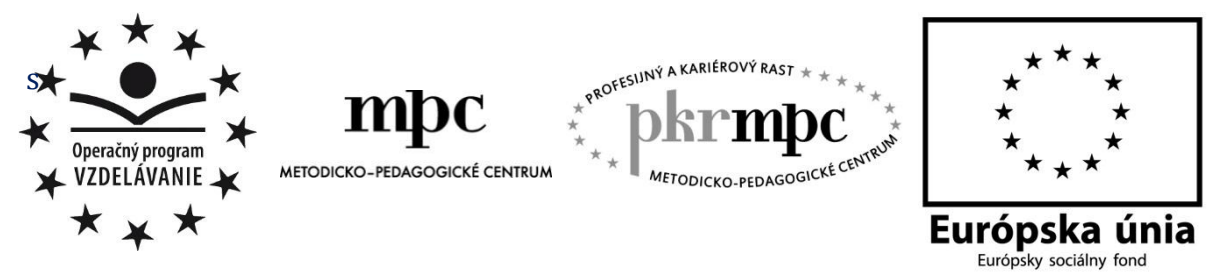

**Moderné vzdelávanie pre vedomostnú spoločnosť / Projekt je spolufinancovaný zo zdrojov EÚ**

PaedDr. Peter Majer

# **Skúsenosti s využitím tabletov vo vyučovaní hospodárskej geografie**

Osvedčená pedagogická skúsenosť edukačnej praxe

Banská Bystrica 2015

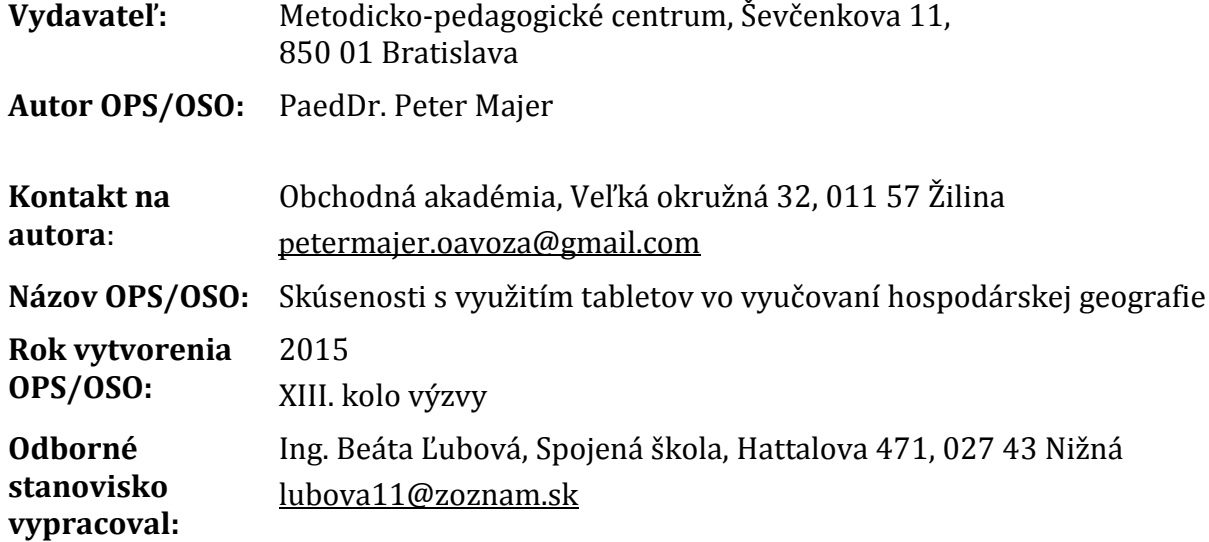

Za obsah a pôvodnosť rukopisu zodpovedá autor. Text neprešiel jazykovou úpravou.

Táto osvedčená pedagogická skúsenosť edukačnej praxe/osvedčená skúsenosť odbornej praxe bola vytvorená z prostriedkov národného projektu Profesijný a kariérový rast pedagogických zamestnancov.

Projekt je financovaný zo zdrojov Európskej únie.

### **Kľúčové slová**

hospodárska geografia, vyučovací proces, didaktická technika a učebné pomôcky, informačno-komunikačné technológie, multimédiá, tablet, internet, digitálne aplikácie

### **Anotácia**

Využitie tabletov vo vyučovaní hospodárskej geografie prináša spojenie teoretických poznatkov s praktickou činnosťou. Žiaci sa naučia aplikovať a hodnotiť geografické informácie získané z máp, internetu, médií, štatistických a kartografických údajov. Výsledkom je schopnosť žiakov identifikovať možnosti a spôsoby uplatnenia rôznych informácií geografického charakteru v občianskom i profesijnom živote, napr. analyzovať obsah mapy, orientovať sa podľa mapy, získavať informácie z diagramov, schém a tabuliek s geografickou tematikou, zhodnotiť dosahy ľudskej spoločnosti na životné prostredie, charakterizovať funkčné súvislosti medzi geografickým prostredím, človekom a spoločnosťou a pod. S nástupom multimédií získavajú učitelia geografie príležitosť zefektívniť geografické vzdelávanie na stredných školách a inovovať vyučovacie metódy a organizačné formy vyučovania s orientáciou na žiaka, jeho potreby a záujmy. Vyučovací proces hospodárskej geografie s využitím tabletov prináša aktivitu žiakov a osvojenie nových vedomostí a zručností netradičnou formou.

Osvedčená pedagogická skúsenosť je prínosom nielen pre učiteľov geografie, ale i pre pedagogických zamestnancov stredných škôl, ktorí využívajú medzipredmetové vzťahy vo vyučovaní a implementujú moderné informačno-komunikačné technológie do vyučovania.

### **Akreditované programy kontinuálneho vzdelávania**

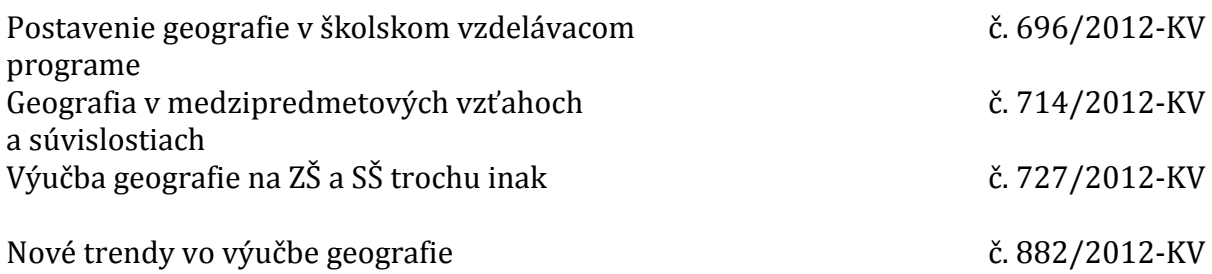

## **OBSAH**

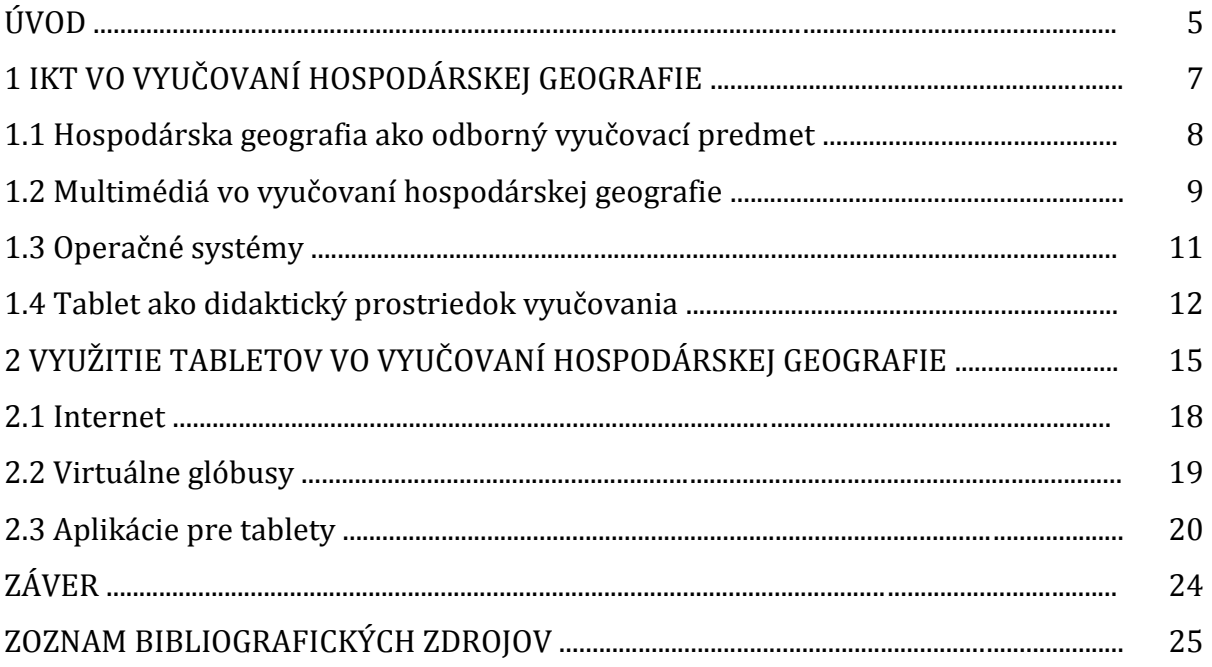

# **ÚVOD**

Tablety patria ku moderným interaktívnym didaktickým prostriedkom a informačnokomunikačným technológiám (ďalej len "IKT"), ktoré nachádzajú široké uplatnenie aj vo vyučovaní hospodárskej geografie. Cieľom geografického vzdelávania na stredných odborných školách ekonomického zamerania je rozvíjať schopnosti žiakov aplikovať teoretické poznatky pri rozvoji regiónov, analyzovať premeny krajiny v čase spôsobené ľudskou aktivitou a poznať možnosti tvorby prognóz pri ďalšom využívaní, ochrane a zveľaďovaní regiónov.

Problematika využitia tabletov vo vyučovaní hospodárskej geografie v študijnom odbore 6317 M obchodná akadémia ma zaujala, najmä z dôvodu výkonu pedagogickej praxe učiteľa geografie na Obchodnej akadémii v Žiline. Osvedčená pedagogická skúsenosť (ďalej len "OPS") prezentuje námety aktivít s využitím IKT a digitálnych aplikácií vo vyučovaní, ktoré som overil počas výkonu pedagogickej praxe v školskom roku 2014/2015. Prvá časť OPS prezentuje perspektívy využitia IKT vo vyučovaní hospodárskej geografie (využitie dotykových počítačov, internetu a operačných systémov Android, iOS a Microsoft Windows). Druhá časť OPS je tematicky zameraná na prezentáciu skúseností s vybranými IKT a digitálnymi aplikáciami vo vyučovaní hospodárskej geografie – internet, virtuálne glóbusy (Google Earth, Marble – Virtual Globe) a aplikácie pre tablety (Landscape AR, My Map, Countries of the World Quiz, World Wonders Location Map GPS, World Countries on Map, Geography Quiz – City Puzzle, Zemepis kvíz – hra 3D, Outline Maps – Education Place).

Cieľom predloženej OPS je prezentovať pedagogickým zamestnancom stredných škôl možnosti využitia IKT a digitálnych multimédií (tabletov) vo vyučovaní hospodárskej geografie v študijnom odbore 6317 M obchodná akadémia. Netradičné vyučovacie hodiny s využitím tabletov rozvíjajú motiváciu žiakov a poskytujú im možnosť aktívnej samostatnej i skupinovej práce. Práca s tabletmi vo vyučovacom procese hospodárskej geografie je dôležitým didaktickým aspektom pri odbornom vzdelávaní a v príprave žiakov na ďalšie štúdium, resp. v procese uplatnenia žiakov na trhu práce. Pri práci s tabletmi sa žiaci osobnostne rozvíjajú, formujú medziľudské vzťahy a prezentujú svoje názory, stanoviská, predstavy, postoje a hodnoty. Zároveň získavajú nové vedomosti a zručnosti geografického charakteru. Aktívna a zmysluplná práca s tabletmi dokáže ovplyvniť postoje a pocity žiakov, zvyšuje sebadôveru a sebahodnotenie, rozvíja tvorivosť, spoluprácu a sociálne vzťahy v skupine, podporuje komunikáciu a rozvíja psychomotorické zručnosti.

Príprava vyučovacieho procesu, v ktorom sa využívajú IKT a tablety, je pre pedagogického zamestnanca náročná a vyžaduje analýzu obsahovej a organizačnej náplne vyučovacej hodiny, materiálne zabezpečenie, výber skupín a prípravu žiakov. Učiteľ môže využiť prácu s tabletmi v každej fáze vyučovacej hodiny hospodárskej geografie. IKT a digitálne aplikácie v motivačnej fáze vyučovacej hodiny dokážu vzbudiť záujem žiakov o vzdelávanie, pôsobia na motivačnú a emocionálnu stránku. Využitie tabletov v expozičnej fáze umožní žiakom pochopiť podstatu sprostredkovaných pojmov, udalostí, javov a procesov. Vo fixačnej fáze sa uplatnia aktivity s tabletom, ktoré umožnia žiakom opakovanie a precvičovanie vedomostí získaných v expozičnej fáze. V diagnostickej fáze sa vyžaduje od IKT, aby preverili úroveň dosiahnutých vedomostí a zručností.

Práca s tabletmi vo vyučovaní hospodárskej geografie predstavuje praktické využitie moderných IKT v pedagogickej praxi (učenie sa priamo v akcii, vlastným prežívaním a vlastnou skúsenosťou).

### **1 IKT VO VYUČOVANÍ HOSPODÁRSKEJ GEOGRAFIE**

Kľúčovou prioritou vzdelávacích stratégií deklarovaných Európskou úniou je integrácia IKT do školského vzdelávania s dôrazom na rozvíjanie kompetencií v oblasti celoživotného vzdelávania, inovatívne vyučovacie stratégie, e-learning, virtuálne vzdelávacie prostredie, on-line vyučovanie a pod. Integrácia IKT do vzdelávania spojená s premenou tradičného vzdelávania v modernom edukačnom prostredí je jedným z významných faktorov ďalšieho rozvoja spoločnosti. V dobe, keď preferujeme učenie činnosťou (learning by doing), resp. učenie riešením problémov ako efektívnu cestu získavania a využívania poznatkov, mnohé z týchto prístupov sú účinne podporované práve IKT. Vďaka prístupu k týmto technológiám, klesá potreba encyklopedických vedomostí a stúpa význam schopností informácie vyhľadávať, triediť, spracovávať a správne využívať. Z týchto dôvodov sa podporujú také kľúčové kompetencie osobnosti ako je počítačová a informačná gramotnosť.

E. Fulková (2006, s. 98) definuje IKT ako dôležité didaktické prostriedky, konkrétne učebné pomôcky, didaktickú techniku a zariadenia, ktoré slúžia k názornosti vyučovania a umožňujú dokonalejšie, rýchlejšie a komplexnejšie osvojenia učiva.

Podľa Průchu, Walterovej a Mareša (2003, s. 139) vystupujú IKT vo vyučovaní ako moderné prostriedky didaktickej techniky, didaktické programy a nimi inšpirované nové formy vyučovania. Zahŕňajú najmä:

- a) siete (lokálne počítačové siete, on-line knižnice a ďalšie zdroje informácií, email, videokonferencie v dištančnom vzdelávaní),
- b) rôzne nosiče (CD, DVD ROM),
- c) multimédiá spájajúce rôzne formy uloženia dát (video, hypertext a pod.).

I. Kalaš (2001, s. 83 – s. 85) definuje IKT ako technológie, ktoré súvisia so zberom, zaznamenávaním a výmenou informácií. Zároveň uvádza prostriedky, ktoré k tomu používajú: a) televízia, videoprehrávač, rádio, b) osobné počítače s multimediálnou podporou, c) vstupné a výstupné zariadenia počítača a prostriedky na digitalizáciu, d) internet a jeho služby, e) integrované edukačné programy, f) prostriedky pre videokonferencie, g) e-mail, h) elektronické a programovateľné hračky, i) zariadenia na automatické vyhodnocovanie údajov.

Vyučovanie geografie má dôležitú a nezastupiteľnú funkciu v systéme vzdelávania. Geografia ako vyučovací predmet spája fyzické a humánne dimenzie sveta do štúdia prostredia a obyvateľstva. Predmetom štúdia geografie je zemský povrch a procesy, ktoré v ňom prebiehajú a vzťahy medzi ľuďmi a krajinou. Cieľom geografického vzdelávania na stredných školách je prepojiť jednotlivé zložky krajiny s človekom a pochopiť, že narušenie jednej zložky krajiny ohrozí existenciu života na Zemi.

Geografia oboznamuje žiakov so zložitými podmienkami krajinnej sféry Zeme ako celku, jej jednotlivých zložiek a s výsledkami interakcie fyzickogeografickej sféry so socioekonomickou sférou. Geografia formuje vo vedomí žiakov analyticko-syntetický obraz súčasného sveta, a to z troch hľadísk:

a) prírodné hľadisko – podáva prehľad prírodných podmienok geosféry ako celku a jej jednotlivých sfér, zón a oblastí,

- b) antropogénne hľadisko podáva prehľad socioekonomických aktivít obyvateľstva,
- c) ekologické a environmentálne hľadisko podáva prehľad vplyvov antropogénnej činnosti na prírodnú zložku krajiny (Machyček et al., 1985, s. 44).

Geografia ako vyučovací predmet na stredných školách učí žiakov orientovať sa v súčasnom svete, učí ich pýtať sa na otázky a odpovedať na javy, ktoré sa stali na zemskom povrchu. IKT vo vyučovaní geografie dotvárajú obraz o zmenách geografickej krajiny.

IKT vo vyučovaní hospodárskej geografie majú svoje pozitíva i negatíva. Medzi pozitíva patria:

- a) vyššia motivácia a aktivita žiakov na vyučovaní,
- b) väčšia príležitosť na samostatnú tvorivú prácu,
- c) priestor na sebarealizáciu a skupinovú prácu,
- d) uplatnenie problémového vyučovania a projektových foriem práce,
- e) vytvorenie priaznivej sociálnej klímy na vyučovaní,
- f) využívanie jazykových zručností a medzipredmetových vzťahov,
- g) orientácia v informáciách a pri práci so zdrojmi informácií,
- h) učenie sa jeden od druhého (aj učiteľ od žiaka).

Medzi negatíva patria:

- a) nekompatibilita softvérov v oblasti metodiky a didaktiky vyučovania geografie,
- b) nedostatok encyklopédií sieťového charakteru,
- c) zvýšené finančné nároky na hardvér, softvér, internet a údržbu,
- d) finančné nedocenenie učiteľov za prácu s IKT v príprave na vyučovanie,
- e) poistenie a zabezpečenie vybavenia.

#### **1.1 Hospodárska geografia ako odborný vyučovací predmet**

Obsah vyučovania odborného predmetu hospodárska geografia na stredných odborných školách ekonomického zamerania vychádza zo vzdelávacej oblasti "Odborné vzdelávanie" Štátneho vzdelávacieho programu 62 Ekonomické vedy, 63, 64 Ekonomika a organizácia, obchod a služby. Predmet hospodárska geografia svojím obsahom nadväzuje na učivo geografie zo základnej školy. Hospodárska geografia zabezpečuje vzdelávanie v oblasti vnímania zmien a aktuálneho stavu prírody Zeme a ľudskej spoločnosti, predstavuje vyučovací predmet, ktorý aktuálne reaguje na súčasnú ekonomickú situáciu vo svete a učí žiakov vyhodnocovať a nachádzať riešenia.

Zem je priestor pre ľudí a ich hospodársku činnosť. Poznanie zákonitostí fungovania týchto zložiek má dôležité postavenie vo vzdelávaní mladého človeka, pretože podľa toho ako dobre sa naučí chápať vzájomný vplyv človeka a prírody, tak bude zachovaný životný priestor aj pre ďalšie generácie. V obsahu geografického vzdelávania je potrebné spájať a využívať poznatky aj z iných oblastí vzdelávania a uplatniť medzipredmetové vzťahy (napr. dejepis, občianska náuka, ekonomika a podnikanie a pod.).

Vyučovací predmet hospodárska geografia vytvára priestor na zdokonalenie sa v práci s rôznymi mapami, štatistickými materiálmi a inými zdrojmi informácií. Zameriava sa na zdokonalenie sa žiakov v zručnostiach pri narábaní s databázami, diagramami, grafmi, fotodokumentáciou i v podobe výstupov vo forme tvorby tematických máp alebo samostatných projektov. Význam hospodárskej geografie spočíva v schopnosti aplikovať teoretické poznatky v praktickej rovine.

Nezanedbateľnou súčasťou kompetencií, ktoré hospodárska geografia buduje, sú analýzy premien krajiny v čase. Ich cieľom je poznať zákonitosti vývoja krajiny a možnosti tvorby prognóz pri jej ďalšom využívaní, ochrane a zveľaďovaní.

V rámci napĺňania geografických cieľov, obsahu a štandardu vzdelávania sa kladie dôraz na identifikáciu základných zákonitostí, väzieb a riešenie aktuálnych problémov na Zemi a v spoločnosti. Žiaci získavajú schopnosť pochopiť význam tolerancie medzi národmi, osvojujú si spôsoby ochrany prírodnej a kultúrnej krajiny a rozvíjajú kladný postoj a úctu k svojmu okoliu a iným národom. Vyučovacie metódy, organizačné formy a didaktické prostriedky vyučovania hospodárskej geografie majú stimulovať rozvoj poznávacích schopností žiakov, podporovať ich cieľavedomosť, samostatnosť a tvorivosť.

Cieľom vyučovacieho predmetu hospodárska geografia v stredných odborných školách ekonomického zamerania je objasniť zákonitosti stavu a vývoja priestorovej organizácie a priestorovej diferenciácie socioekonomickej sféry v celosvetovom a regionálnom priestore. Vo vyučovaní hospodárskej geografie sa všetky aktivity odvíjajú od hlavného cieľa – využiť nadobudnuté geografické poznatky a zručnosti v praxi.

Žiaci získajú základné vedomosti o všetkých svetadieloch z hľadiska prírodných pomerov a hospodárskej charakteristiky. Zároveň si osvoja základné geografické pojmy, osvoja si podstatu hospodárskych vzťahov a ich aplikáciu v praxi. Dokážu komplexne hodnotiť hospodárske procesy vo svete, analyzovať príčiny vzniku regionálnych a globálnych konfliktov, posúdiť súčasnú politickú a ekonomickú situáciu v jednotlivých regiónoch sveta, orientovať sa v aktuálnej situácii vo svete a na Slovensku a hodnotiť javy a fakty, ktoré vznikli v prírode alebo boli zapríčinené človekom. Zároveň dokážu analyzovať zásahy do priestoru na zabezpečenie životných podmienok a funkčného hospodárstva, samostatne interpretovať hospodársko-geografický informačný materiál, analyzovať problémy ohrozenia životného prostredia človekom, aplikovať a hodnotiť geografické informácie, napr. informácie získané z máp, médií, osobných skúseností z regiónu alebo iných oblastí sveta.

Výsledkom geografického vzdelávania je schopnosť žiakov rozpoznať možnosti a spôsoby uplatnenia informácií geografického charakteru v bežnom živote, napr. analyzovať obsah mapy, orientovať sa podľa nej, získavať informácie z diagramov, schém a tabuliek s geografickou tematikou, zhodnotiť dosahy ľudskej spoločnosti na životné prostredie, vyvodiť funkčné súvislosti medzi geografickým prostredím, človekom a spoločnosťou.

#### **1.2 Multimédiá vo vyučovaní hospodárskej geografie**

*Multimédiá* sa stali modernými a účinnými učebnými pomôckami súčasnej doby. V školách sa z nich najčastejšie využívajú multimediálne výučbové programy, prezentácie a internet. Perspektívnou formou vzdelávania budúcnosti je e-learning, vzdelávanie bez časových a priestorových obmedzení. Nemôžeme pochybovať o tom, že význam IKT a ich uplatnenie v spoločnosti aj naďalej narastie a pravdepodobne na nich bude založené vyučovanie v budúcich rokoch. Napriek tomu, že multimédiá nepochybne prispievajú ku skvalitneniu a zefektívneniu vzdelávania, úloha učiteľa zostáva neoddeliteľnou súčasťou edukačného a examinačného procesu. Ani najlepšie technológie kvalitného učiteľa nikdy nenahradia.

Multimédiá sú nové elektronické médiá; ich charakteristickým rysom je konvergencia medzi výpočtovou technikou, komunikačnými prostriedkami, informačnými zdrojmi a vzdelávaním, spotrebnou elektronikou, zábavným priemyslom a hrami (Průcha, 1997, s. 306).

Multimédiá umožňujú integrovanú prezentáciu informácií pomocou počítača na báze rôznych médií. Pod médiom chápeme všetky prostriedky, ktoré môžu byť použité na zápis informácií rôzneho druhu, napr. zvuku, textu, grafiky, obrazu, animácie, virtuálnej reality a pod. Informácie sú užívateľovi sprostredkovávané v rôznych formách pomocou rôznych receptorov. Pri takomto poňatí multimédií štruktúra prezentovaných informácií a prístup k nim sú riadené softvérom na základe interaktivity s používateľom (Stoffová – Stoffa, 1999, s. 66).

Multimediálne spracovaný didaktický softvér využíva zaujímavé a príťažlivé formy spracovania učebnej látky pomocou animácie, textu, obrázkov, autentických fotografií, videosekvencií a iných. Každá z týchto častí môže byť sprevádzaná zvukom, hudbou alebo originálnym hovoreným slovom. Monitor počítača sa vplyvom činnosti žiaka neustále mení, práca s multimédiom je dynamická a pôsobí na všetky zmysly učiaceho sa. Multimediálne a interaktívne učebné pomôcky vyžadujú od žiakov, aby sa aktívne zapájali do vzdelávacieho procesu. Takéto podmienky žiakom umožnia ľahšie pochopiť, osvojovať si a zapamätávať nové poznatky a motivovať ich k hlbšiemu záujmu o učenie sa. Spôsob spracovania, prezentácia a štruktúra samotného obsahu učebnej látky vplývajú na proces osvojovania si učiva. Nemenej dôležitým momentom je aj správny spôsob používania a zaradenia multimediálnych aplikácií do vyučovacieho procesu.

Príprava na vyučovanie s podporou IKT prebieha podobne, ako na ktorúkoľvek inú vyučovaciu hodinu, má však svoje špecifiká. Závisí od toho, ktoré technológie si učiteľ pre vyučovanie zvolí, či má k dispozícii edukačné a metodické materiály, získava ich z dostupných zdrojov, alebo ich vytvára sám. V prípade, ak existuje edukačný materiál vytvorený profesionálmi, je potrebné kriticky posúdiť jeho vhodnosť na použitie, zakomponovať ho do jednotlivých fáz vyučovacej hodiny a pripraviť sa aj na možnosť, že z technických dôvodov nebude možné materiál použiť.

Ak učiteľ materiál preberá z iných dostupných zdrojov (internet, intranet a pod.), je potrebné posúdiť jeho obsahovú a didaktickú stránku, zvážiť rozsah jeho použitia, prípadne potrebu doplnenia alebo úpravy. Jedná sa o časovo náročnú fázu prípravy na vyučovanie, ale návratnosť tejto časovej investície je vysoká – upravený materiál je do budúcnosti použiteľný opakovane. Najnáročnejšia je príprava vlastného materiálu na uplatnenie IKT vo vyučovaní. Veľmi náročné na čas a odbornosť je zber a spracovanie informácií, príprava pútavého obsahu a voľba vhodných technológií. Časovo náročné je vlastné spracovanie materiálu, zakomponovanie interaktívnych prvkov, dodržanie didaktických zásad. Vlastný materiál je zvyčajne šitý na mieru, preto ho často vytvárame aj ako doplnok k existujúcim zdrojom. Vo všetkých troch prípadoch je potrebné klásť

dôraz na správnu motiváciu, prepojenie teórie a praxe, využitie medzipredmetových vzťahov, aktivizáciu žiaka, podporu tvorivosti a samostatnosti v učení sa žiaka. Pre toto všetko IKT ponúkajú dostatok nástrojov a možností. Dôležité je uvedomiť si, že ťažisko práce má byť na žiakovi, preto aj využívanie IKT závisí od dostupnosti IKT a zručností žiakov. Je prirodzené, ak žiak je v oblasti práce s IKT rovnako zručný, ako učiteľ. Pre učiteľa je prínosom, ak sa výstupy žiakov v budúcnosti stávajú súčasťou učebných zdrojov (Bobot et al., 2012, s. 30 – s. 31).

#### **1.3 Operačné systémy**

*Android* je rozsiahla open source platforma, ktorá vznikla najmä pre mobilné zariadenia (smartphone, PDA, navigácie, tablety). Zahŕňa v sebe operačný systém, middleware, používateľské rozhranie a aplikácie. Vyvíja ho konzorcium Open Handset Alliance. Jadro Androidu bolo navrhnuté pre prácu na rôznom hardvéri. Systém tak môže byť použitý bez ohľadu na chipset, veľkosť alebo rozlíšenie obrazovky (on-line, 2015).

Android je rozdelený do piatich vrstiev. Každá vrstva má svoj účel a nemusí byť priamo oddelená od ostatných vrstiev. Najnižšou vrstvou architektúry je jadro operačného systému, ktoré tvorí abstraktnú vrstvu medzi používaným hardvérom a zvyškom softvéru vo vyšších vrstvách. Jadro systému Androidu je postavené na Linuxe vo verzii 2.6. Využíva jeho vlastností, ako sú podpora správy pamäte, správa sietí, zabudované ovládače, správa procesov alebo súbežný beh aplikácií, ktoré bežia ako samostatné procesy s prioritou stanovenou systémom. Táto vlastnosť prispieva k stabilite a ochrane systému. Naopak systém nepodporuje grafické používateľské rozhranie X Window System a ani úplnú sadu GNU knižníc. Dôvodom použitia jadra Linux bola vlastnosť pomerne jednoduchej kompilácie na rôznych zariadeniach a tým zaručená prenositeľnosť.

Ďalšou vrstvou sú knižnice, ktoré sú napísané v C/C++ kóde a využívajú ich rôzne časti systému. Tieto funkcie sú vývojárom poskytnuté prostredníctvom Android Application Framework.

Vrstva Android Runtime obsahuje aplikačný virtuálny stroj zvaný Dalvik. Dalvik Virtual Machine (DVM) využíva základné vlastnosti linuxového jadra, ako je správa pamäte alebo práca s vláknami. Vznik nového virtuálneho stroja bol iniciovaný z dvoch dôvodov. Prvým dôvodom boli licenčné práva, keďže jazyk Java a jeho knižnice sú voľne šíriteľné, zatiaľ čo DVM nie je. Ďalším dôvodom bola optimalizácia virtuálneho stroja pre mobilné zariadenia, a to predovšetkým v oblasti pomeru úspory energie a výkonu. V tejto vrstve sú tiež obsiahnuté základné knižnice programovacieho jazyka Java. Knižnice sa svojím obsahom blížia platforme Java Standard Edition. Hlavný rozdiel je v neprítomnosti knižníc pre užívateľské rozhranie, ktoré boli nahradené knižnicami užívateľského rozhrania pre Android alebo pridanie knižnice Apache pre prácu so sieťou. Preklad aplikácie napísanej pre Android prebieha skompilovaním zdrojového Java kódu do Java byte kódu pomocou rovnakého kompilátora ako sa používa v prípade prekladu Java aplikácií. Následne sa prekompiluje Java byte kód pomocou Dalvik kompilátora a výsledný Dalvik byte kód je spustený na DVM. Každá spustená Android aplikácia má svoj vlastný proces s vlastnou inštanciou DVM.

Vrstva Application Framework je pre vývojárov najdôležitejšia. Poskytuje prístup k veľkému počtu služieb, ktoré môžu byť použité priamo v aplikáciách. Tieto služby môžu sprístupňovať dáta v iných aplikáciách, prvky používateľského rozhrania, upozorňovací stavový riadok, aplikácie bežiace na pozadí, hardvér používaného zariadenia a mnoho ďalších služieb a funkcií. Základná sada služieb zahŕňa:

- a) Sada prvkov View použité pre zostavenie používateľského rozhrania ako zoznamy, textové pole, tlačidlá, checkboxy a iné;
- b) Content providers umožňuje prístup k obsahu iných aplikácií;
- c) Resource manager poskytuje prístup k "nekódovým" zdrojom, ako sú reťazce, grafika, pridané súbory;
- d) Notification manager umožňuje všetkým aplikáciám zobraziť vlastné upozornenie v stavovom riadku;
- e) Activity manager riadi životný cyklus aplikácií a poskytuje orientáciu v zásobníku s aplikáciami.

Najvyššiu vrstvu systému tvoria základné aplikácie, ktoré využívajú bežní používatelia. Môže ísť o aplikácie predinštalované alebo dodatočne stiahnuté z Android Marketu. Napríklad e-mailový klient, SMS program, kalendár, mapy, prehliadač, kontakty a ďalšie aplikácie od "tretích strán".

*Apple iOS* je označenie pre operačný systém od firmy Apple Inc., ktorý je určený pre mobilné zariadenia tejto spoločnosti – mobilný telefón iPhone, hudobný prehrávač iPod Touch a tablet iPad. iOS vznikol vyčlenením z Mac OS X a prispôsobením pre prenosné zariadenia. Používa systém Darwin s jadrom XNU, vďaka čomu spadá do kategórie unixlike systémov. iOS je zložený zo štyroch vrstiev: vrstva Core OS (jadro systému), vrstva Core Services (základné služby), Mediálna vrstva a vrstva Cocoa Touch (užívateľské rozhranie, resp. GUI a jeho API).

*Microsoft Windows* je názov pre sériu niekoľkých skupín operačných systémov od spoločnosti Microsoft. Microsoft prvýkrát uviedol pod názvom Windows operačné prostredie v novembri 1985 ako nadstavbu pre operačný systém MS-DOS v snahe odpovedať na narastajúcu popularitu grafických používateľských rozhraní. Samotný pojem Windows sa používa ako súhrnný termín pre niekoľko generácií produktov, ktoré je možné zaradiť do nasledujúcich kategórií: 16-bitové operačné prostredia, hybridné 16/32-bitové operačné prostredia, hybridné 16/32-bitové operačné systémy, 32-bitové operačné systémy, 64-bitové operačné systémy (Windows XP 64, Windows Server 2003, Windows Vista, Windows Server 2008, Windows 7 a Windows 8).

#### **1.4 Tablet ako didaktický prostriedok vyučovania**

*Tabletový počítač* (tablet) je počítač, ktorý je celý integrovaný v displeji, pričom tento displej je dotykový a slúži súčasne ako jediné vstupné a výstupné zariadenie (nahradzuje klávesnicu a myš). Tablety sa vyrábajú pre použitie s rôznymi operačnými systémami (Android, Apple iOS, Microsoft Windows). Niektoré modely zvládajú aj desktopový Windows (od verzie 8.1), čím tablet vyhovuje štandardu osobného počítača. Typický tablet je osobné prenosné zariadenie o veľkosti 7" – 12", tvorené veľkým integrovaným dotykovým displejom, niekedy sekundárne doplnený klávesnicou pripojenou káblovo, resp. cez bluetooth. Umožňuje používateľovi pracovať na počítači primárne prstom, snímacím hrotom alebo digitálnym perom. Primárnym napájaním tabletu je zabudovaný akumulátor (on-line, 2015).

Tablet je zvyčajne vybavený špeciálnym softvérom na rozpoznávanie rukopisu. Bežným vybavením je GPS modul, bezdrôtová konektivita (Wi-Fi, bluetooth, GPRS) a fotoaparát. Takáto forma ponúka viac mobility v interakcii s počítačom. Tablet sa často používa v prípadoch, keď klasické notebooky sú nepraktické alebo neposkytujú potrebné funkcie.

Rozdelenie tabletových počítačov (on-line, 2015):

- 1) *Dotykové tabletové počítače* špecializované tabletové počítače bez klávesnice. Jedinou vstupnou jednotkou je dotykový displej. Klávesnicu je možné zvyčajne pripojiť pomocou WiFi, USB alebo bezdrôtovým pripojením. Tieto tabletové počítače zvyčajne zahŕňajú malé 8" – 14" palcové (21 cm – 36 cm) LCD obrazovky a sú populárne v aplikáciách, ako je zábava, vzdelávanie, práca v teréne a prehliadanie internetových stránok. Model je navrhnutý s dôrazom na mobilitu, bez pohyblivých častí, ktoré by mohli jeho použitie obmedzovať. Obvyklým napájaním je akumulátor s výdržou 5 – 15 hodín. Najbežnejšie používané operačné systémy v takomto druhu tabletu sú Android, Apple iOs a Windows.
- 2) *Konvertibilné tabletové počítače* konvertibilné notebooky sú viac podobné klasickým notebookom a sú zvyčajne ťažšie a väčšie. Typickým znakom je tzv. rotujúci pánt alebo záves, ktorý umožní otvorenie notebooku, ale aj otočenie displeja o 180° a jeho opätovné zatvorenie LCD panelom nahor. Takto "poskladaný" notebook umožňuje ľahšie písanie snímacím hrotom alebo prstom. Tento typ umožňuje jednoducho používať obe metódy zadávanie dát do počítača – cez touchscreen i cez klávesnicu.
- 3) *Hybridné tabletové počítače* zdieľajú funkcie slate a konvertibilného typu pomocou odnímateľnej klávesnice.
- 4) *UMPC*  Ultra-Mobile PC sú menšie ako netbooky, s uhlopriečkou 5" 7" (12,7 cm – 17,8 cm), majú TFT LCD dotykový displej so snímacím hrotom. Vonkajšia klávesnica môže byť pripojená alebo je čiastočne integrovaná. Rozšírené sú aj notebooky s funkciami ako štandardná zabudovaná webkamera, snímače odtlačkov prsta a pod. Niekedy je zabudovaný GPS navigačný modul. Tieto zariadenia sú prvá generácia novej línie PC, s operačným systémom Linux alebo Windows Mobile Edition. Ponúkajú dlhšiu životnosť batérie (5 hodín).

Výhody využívania tabletov vo vyučovacom procese:

- priame ovládanie počítača dotykovovu obrazovkou užitočný nástroj zrýchľujúci hlavne grafické úlohy, a ak je zároveň k dispozícii aj klávesnica umožňujúca zadávanie textu, je zariadenie ako celok výrazne efektívnym nástrojom;
- tabletový počítač napĺňa víziu bezpapierovej kancelárie, jednoduché zariadenia umožňujú zdieľať poznámky, robiť korektúry a jednoducho preniesť údaje do hlavného počítača;
- písanie poznámok pre žiakov, vrátane kresieb, grafov, obrázkov a zložitých matematických vzorcov;
- grafické poznámky v teréne nákresy budov, rýchle poznámky o rozmiestnení objektov a iných grafických informácií;
- jednoduchý spôsob ovládania a manipulácie.

Nevýhody využívania tabletov vo vyučovacím procese:

- vyššie náklady tabletové počítače sú cenovo drahšie ako ich klasické verzie;
- rýchlosť ovládania a zadávania údajov rukopis je výrazne pomalší ako písanie textu na klávesnici;
- riziko poškodenia obrazovky tabletové počítače sú vyrábané s veľkým displejom, pričom ich obrazovka slúži ako vstupné zariadenie. Jej umiestnenie a nutnosť určitého tlaku na obrazovku vystavujú obrazovku vyššiemu riziku poškodenia;
- manipulácia s obrazovkou otáčanie a neustále sklápanie kladie veľký tlak na spoje, prepájacie vodiče medzi monitorom a telom počítača;
- životnosť batérie príliš krátka životnosť batérie vzhľadom na trvalé podsvietenie veľkoplošnej obrazovky.

Cieľom zavedenia tabletov do vyučovacieho procesu je:

- a) motivovať žiakov k zvýšeniu záujmu učiť sa tablet môže cez rôzne aplikácie a hry viesť žiakov k získavaniu nových poznatkov, ktoré správnym vedením pedagóga sa zmenia na vedomosti;
- b) rozvíjať kreativitu žiakov veľa aplikácii je interaktívnych, to znamená, že žiak nepreberá informácie, ale tvorí si ich sám;
- c) vedieť sa rozhodovať a preberať zodpovednosť, učiť sa individuálnym tempom, učiť sa to, čo žiaka baví a o čo má záujem.

### **2 VYUŽITIE TABLETOV VO VYUČOVANÍ HOSPODÁRSKEJ GEOGRAFIE**

*Geoinformačné technológie* sú špecifické informačné technológie určené pre spracovanie geodát a geoinformácií. Pod geodátami rozumieme formálne popisy (prepis) geoinformácie vo forme čísel a znakov vhodné pre počítačové spracovanie. Geografická informácia (geoinformácia, z angličtiny "geoinformation") je geometrický, topologický, tematický a dynamický opis priestorových objektov s ohľadom na potreby subjektívne určenej aplikácie. Geoinformácia môže byť uložená v rôznych formách, ktoré sa dajú zredukovať do digitálnej formy (on-line, 2015).

Geoinformačnými technológiami označujeme informačné technológie, ktoré umožňujú pracovať s geodátami pri plnom rešpektovaní ich priestorových aspektov. V posledných desaťročiach bolo rozvinutých mnoho geoinformačných technológií. Ich aplikácia v procese modernizácie vyučovania je aktuálna aj v súčasnom edukačnom prostredí. Pre vyučovanie hospodárskej geografie možno z množstva geoinformačných technológií vzhľadom na ich edukačný potenciál vybrať nasledujúce:

- a) diaľkový prieskum Zeme (DPZ) výber vhodných internetových stránok a mapových serverov so snímkami z družíc;
- b) geoweb a webová kartografia mapové servery;
- c) globálne družicové navigačné systémy v súčasnosti najmä GPS NAVSTAR;
- d) doplňujúce technológie internetové zdroje, edukačný softvér a multimediálne encyklopédie.

Nástup IKT do škôl spolu so školskou reformou je v súčasnosti jednou z najväčších zmien v oblasti vzdelávania. Do škôl sa prostredníctvom rôznych projektov dostávajú technické prostriedky, ktoré môžu od základu zmeniť prístup učiteľa k vyučovaciemu procesu. Vhodným využívaním týchto prostriedkov spolu s modernými metódami môžeme dosiahnuť zlepšenie interaktívnej komunikácie medzi žiakmi a učiteľom, aby preberané učivo bolo pre žiakov zaujímavejšie, prístupnejšie, aby sa lepšie využila spätná väzba, teda aby bol žiak vo vyučovacom procese aktívnejší a vyučovanie efektívnejšie. To kladie na učiteľa vyššie nároky nielen v oblasti metodiky vyučovania, ale aj pri výbere technických prostriedkov, ktoré sú v súčasnosti k dispozícii. Okrem klasických počítačov, počítačových učební a internetu máme pri realizácii výchovnovzdelávacieho procesu k dispozícii ďalšie technické a programové prostriedky, napr. notebooky, netbooky, tabletové počítače, multimediálne projektory, interaktívne tabule, elektronické knihy, edukačný softvér a edukačné portály (Bobot et al., 2012, s. 39).

Notebooky a netbooky sú prenosné plnohodnotné počítače rôznych značiek a veľkostí. Výhodou je, že pripravené materiály sú kdekoľvek a kedykoľvek rýchlo k dispozícii. Pri využití WiFi technológie je možnosť pripojenia zariadenia na internet. Tabletové počítače sú notebooky s dotykovým displejom, ktoré umožňujú ovládať počítač digitálnym perom alebo dotykom prsta. Výhodou je štýl práce s počítačom podobný práci na papieri. Multimediálne projektory (niekedy označované ako dataprojektory) sú projekčné prístroje na zobrazovanie výstupov z počítača alebo iného zariadenia (TV, DVD prehrávača, videokamery a pod.) na projekčné plátno. Pri projekcii využívajú systém zobrazovania LCD alebo DLP, čo má vplyv na kontrast a farebnosť obrazu. V spojení s interaktívnou tabuľou je výhodné použiť projektor s krátkou ohniskovou vzdialenosťou. Interaktívne tabule sú prostriedkom na podporu tvorivosti a interaktívnosti žiakov na vyučovaní. V spojení s počítačom a projektorom umožňujú sprístupniť žiakom učivo pútavou formou s vysokou mierou zaangažovania žiaka. Výhodou je aj možnosť uložiť napísané poznámky, kreslené grafy a obrázky priamo do počítača. Tabule obsahujú vlastný prezentačný softvér, ale je možné na nich pracovať aj s inými aplikáciami (Microsoft Office PowerPoint, Impress a pod.). Elektronické učebnice môžu obsahovať dynamické materiály v podobe animácií, zvukových nahrávok, videosekvencií, cvičení a kontrolných testov. V súčasnosti je táto oblasť na trhu s učebnými pomôckami pomerne málo zastúpená. Pojmom edukačný softvér sa označujú programy, ktoré sú určené na vzdelávanie. Je vytváraný pre všetky vekové kategórie, od materských škôl po vysoké školy. Do tejto oblasti zahŕňame aj počítačové hry s didaktickým obsahom. Edukačné portály sú miesta na internete, poskytujúce vzdelávací obsah. Okrem toho pomáhajú učiteľom pri metodike prípravy na vyučovanie – poskytovaním didaktických materiálov v podobe programov, prezentácií, pracovných listov, testov a pod. Autormi materiálov sú prevažne učitelia pracujúci s IKT. Prístup na edukačný portál býva niekedy spoplatnený (Bobot et al. 2012, s. 38 – s. 39).

Výhody používania tabletov vo vyučovaní hospodárskej geografie:

- predstavujú nástroj pre výskumnú analýzu,
- pomáhajú dosiahnuť ciele geografického vzdelávania,
- ponúkajú aktuálne materiály v rôznych formách a objemoch,
- umožňujú voliť si vlastnú stratégiu učenia sa, napredovať vlastným tempom,
- dovoľujú rozvíjať rôzne úrovne náročnosti spracovaného obsahu,
- umožňujú pracovať metódou pokusov a omylov,
- podporujú myslenie do šírky, tvorivosť a fantáziu žiaka,
- poskytujú okamžitú spätnú väzbu,
- majú bohaté výrazové prostriedky,
- ponúkajú možnosť prezentovania vlastných objavov, práce a zručností,
- poskytujú zábavu a slobodu.

Kedy použiť tablety vo vyučovaní hospodárskej geografie:

- ak je to najefektívnejšia cesta ako dosiahnuť vzdelávacie ciele,
- ak sú účinnou a lepšou možnosťou k sprístupneniu informácií a faktov,
- ak pomáhajú žiakom organizovať a efektívne spájať myšlienky,
- ak zlepšujú zručnosti, vedomosti, pochopenie učiva,
- ak sú časťou úlohy, ktorá má jasné zameranie,
- ak poskytujú údaje (textové aj obrázkové) primerané veku a schopnostiam žiakov,
- ak sa podarí ilustrovať, že vďaka IKT bola práca žiakov efektívna,
- ak žiaci môžu svoju výslednú prácu prezentovať.

Kedy nepoužiť tablety vo vyučovaní hospodárskej geografie:

- na úlohy, ktoré by bolo lepšie zrealizovať inými prostriedkami,
- ak sa nedbalo na výber ukážky vhodnej dĺžky a náročnosti,
- ak simulácie majú málo autentického geografického obsahu,
- ak úroveň zdrojov je neprimeraná pre žiakov,
- len ako odmenu za dobrú prácu či správanie,
- keď niektoré skúmané úlohy a závery neboli žiakom dopredu jasné.

Tablet nemôže nahradiť iné didaktické prostriedky a iné prostriedky vyučovania nedokážu nahradiť tablet. Práca s tabletom pomáha pri objavovaní a spoznávaní zákonitostí a vzťahov, učení sa, spracovávaní poznámok a umožňuje virtuálne navštíviť rôzne miesta na Zemi alebo vo vesmíre. Vďaka tabletu žiaci nielen počúvajú, ale aj samostatne pracujú.

Pri výbere učebných úloh vo vyučovaní hospodárskej geografie s využitím tabletov je dôležité rešpektovať primeranosť práce so vzdelávacími aplikáciami (kvízy, hry, testy, úlohy) veku žiakov, počtu žiakov v skupine a dosiahnutému stupňu vývoja žiakov. Prácu s tabletom volíme tak, aby podnietila záujem žiakov o vzdelávanie a prekročila súčasné skúsenosti žiaka. Práca s tabletom by mala zaujať, dopĺňať obsah teoretického vzdelávania a motivovať žiaka ku získaniu nových vedomostí a zručností.

Individuálna a skupinová práca žiakov s tabletom vo vyučovaní hospodárskej geografie pomáha pri vytvorení pozitívnych vzťahov medzi členmi skupiny, upevňuje pocity spolupatričnosti v sociálnej skupine, zvyšuje súdržnosť medzi členmi skupiny, podporuje sociálnu interakciu (percepciu, komunikáciu, správanie) a pomáha pri nácviku riešenia problémov, tolerancie, empatie a akceptácie seba a druhých ľudí.

Vo vyučovaní hospodárskej geografie v stredných školách má práca s tabletmi ako modernými IKT široké uplatnenie. Učiteľ môže využiť tablety v každej fáze vyučovacej hodiny. Využitie tabletov v motivačnej fáze má za úlohu pripraviť žiakov na nasledujúcu činnosť. Interaktívne aplikácie a netradičné úlohy dokážu vzbudiť záujem o samostatné aktívne vniknutie do novej i známej problematiky. V expozičnej fáze vyučovania sú potrebné učebné úlohy, ktoré svojou názornosťou pomôžu zaradiť informácie do logického systému a uľahčia pochopiť podstatu sprostredkovaných pojmov, udalostí, javov a procesov. Vo fixačnej fáze sa vyžaduje použitie učebných úloh, ktoré umožnia žiakom opakovanie a precvičovanie vedomostí a vytvárajú podmienky pre aplikáciu nadobudnutých poznatkov v problémových úlohách. Využitie tabletov vo fixačnej fáze vyučovacej hodiny dokáže žiakov opätovne aktivizovať, keď je ich pozornosť značne oslabená. V diagnostickej fáze sa vyžaduje od individuálnej alebo skupinovej práce s tabletom, aby učiteľ preveril úroveň dosiahnutých vedomostí a zručností.

Naše skúsenosti s využitím tabletov vo vyučovaní hospodárskej geografie sú pozitívne. Žiaci boli aktívni, uvoľnení a spontánni a prejavili záujem o skupinovú spoluprácu. Skupinová dynamika sa rozvíjala pozitívnym smerom, atmosféra na vyučovaní bola uvoľnená a priateľská. Žiaci vedeli reagovať na kontrolné otázky a úlohy, ktoré boli prezentované v diskusii a počas práce s tabletmi. Realizácia vyučovacích hodín s využitím tabletov bola realizovaná bez rušivých momentov.

V závere vyučovacích hodín hospodárskej geografie s využitím tabletov nasledovala reflexia a diskusia. Žiaci reagovali na otázky do diskusie: 1) Ako sa vám páčila práca s tabletom?, 2) Ktorá časť vyučovacej hodiny pri práci s tabletom bola náročná?, 3) Ktorá časť vyučovacej hodiny pri práci s tabletom bola najužitočnejšia?, 4) Ktoré nové vedomosti a zručnosti v práci s tabletom ste si osvojili?, 5) Ktorý spolužiak bol najaktívnejší v práci s tabletom?, 6) Ako hodnotíte pracovnú klímu na vyučovaní?, 7) Ako ste sa cítili pri práci s tabletom?, 8) Čo by ste zmenili v práci s tabletom na vyučovaní?

Cieľom geografického vzdelávania s využitím tabletov je žiak, ktorý sa dokáže sám učiť, dokáže objavovať a skúmať svet okolo seba. Kompetenciu učiť sa učiť považujeme za najdôležitejšiu kompetenciu v oblasti celoživotného vzdelávania. Preto je dôležité spoznávanie samého seba, svojich schopností a tým nasmerovať aj svoje možnosti ďalšieho štúdia alebo uplatnenia v praxi. Námety pre prácu s tabletom vo vyučovaní hospodárskej geografie sme rozdelili do niekoľkých častí: internet, virtuálne glóbusy a vzdelávacie aplikácie.

#### **2.1 Internet**

*Internet* je dynamické médium, predstavuje bohatý zdroj informácií, ktorých objem rastie každým dňom. Pozitíva tohto javu sú vo voľnej dostupnosti najnovších informácií, ktoré môže použiť učiteľ ku príprave na vyučovaciu hodinu, alebo žiak pri vypracovávaní zadaných úloh v škole alebo v domácej príprave. Na internete môžeme nájsť najaktuálnejšie informácie, ale aj informácie, ktoré nie sú relevantné. Medzi najdôležitejšiu zložku digitálnej gramotnosti tak patrí schopnosť hľadať na internete dôveryhodné informácie.

Internet je počítačová sieť vzájomne prepojených počítačov. Internet je priestor na získavanie a šírenie informácií. Najpoužívanejšou službou internetu (okrem komunikácie) je služba WWW (World Wide Web), ktorá poskytuje informácie vo forme hypertextu, formátovanom jazykom HTML. Tieto informácie (webové stránky) sú zapísané na harddiskoch počítačov (serverov), pripojených do internetu. Je to forma broadcastingu. Každá forma komunikácie sa začína pripojením na internet prostredníctvom internetového prehliadača (browser). Komunikácia medzi klientským prehliadačom a serverom sa riadi pravidlami (protokolom). Názov protokolu je HTTP. Najpoužívanejšie prehliadače sú Internet Explorer, Mozilla Firefox, Opera, Google Chrome. Internet Explorer je najrozšírenejší, pretože je súčasťou operačných systémov Microsoft Windows.

#### **Vybrané internetové adresy pre individuálnu a skupinovú prácu žiakov:**

[http://education.nationalgeographic.com/education/?ar\\_a=1](http://education.nationalgeographic.com/education/?ar_a=1) – internetová stránka známeho amerického časopisu ponúka rôzne tipy na doplnenie učiva, zobrazenie podrobných tematických alebo obrysových máp svetadielov a jednotlivých štátov, témy na žiacke projekty a pod. Obsah internetovej stránky je možné využiť v každej fáze vyučovacej hodiny. Stránka je v anglickom jazyku.

<http://visibleearth.nasa.gov/> – internetová stránka obsahuje satelitné fotografie Zeme, ktoré sú prehľadne usporiadané podľa kritérií v rôznych kategóriách, napr. atmosféra, biosféra, kryosféra, ľudská dimenzia, poľnohospodárstvo, priemysel, regióny a pod. Každý obrázok má podrobnú obsahovú charakteristiku, ktorá pomôže žiakom na lepšiu orientáciu v danej problematike. Využitie internetovej stránky je možné v každej fáze vyučovacej hodiny. Stránka je v anglickom jazyku.

<http://www.nasa.gov/audience/foreducators/> – internetová stránka obsahuje počítačovo upravené fotografie a satelitné obrázky Zeme a jej častí. Obrázky a fotografie je možné použiť v každej fáze vyučovacej hodiny. Komentár k obrázkom je podrobný a obsahuje popis farebne odlíšených geografických procesov, ktoré sú na nich znázornené (napríklad vznik hurikánov, odlesňovanie amazonského dažďového lesa, chemická podstata zmenšovania ozónovej vrstvy a pod.). Stránka je v anglickom jazyku.

[http://www.eduplace.com](http://www.eduplace.com/) – internetová stránka ponúka obrysové mapy sveta Outline Maps Education Place – západná pologuľa, východná pologuľa, mapa sveta a mapy kontinentov/ svetadielov, ktoré je možné uložiť do počítačového tabletu a pracovať s nimi ako s digitálnymi aplikáciami počas vyučovania. Stránka je v anglickom jazyku.

#### **2.2 Virtuálne glóbusy**

*Virtuálne glóbusy* patria ku vyhľadávaným multimédiám vo vyučovaní geografie. Softvérové programy umožňujú simulovať geografické javy na Zemi a pohľad na Zem z vesmíru.

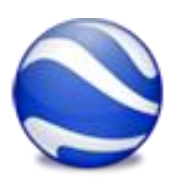

*Google Earth* je virtuálny glóbus, skôr známy ako Earth Viewer. Softvér bol vytvorený firmou Keyhole, Inc. a zakúpený portálom Google. Jedná sa o program, ktorý umožňuje prehliadať povrch Zeme zo satelitu. Umožňuje naklonenie a priblíženie, niekedy i vo veľkom rozlíšení (najmä on-line). Google Earth ponúka 3D modely väčších miest.

Produkt má niekoľko softvérových variantov. Google ponúka na stiahnutie voľnú verziu a platené verzie s ďalšími funkciami (napríklad zobrazenie cesty podľa údajov z GPS). Okrem geografického zobrazenia môže zobrazovať názvy štátov, regiónov, obcí a dôležitých dopravných komunikácií. Ako voliteľnú možnosť ponúka definovať vrstvy, ktoré tvoria body na zemskom povrchu so spoločnou témou, napr. obrázky prírody z National Geographic, historické mapy, internetové projekty a pod.

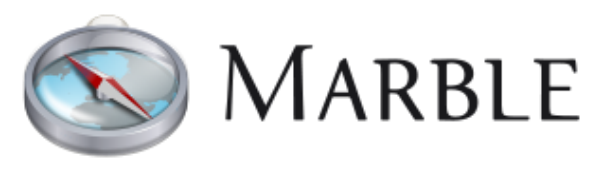

*Marble* je virtuálny glóbus, ktorý umožňuje užívateľovi vybrať si medzi povrchom Zeme a ďalších planét, ktoré zobrazí ako 3D model. Predstavuje voľne šíriteľný softvér. Marble má veľmi flexibilný obsah, základné súčasti

možno integrovať do iných programov. Obsahuje on-line zdroje, mapovanie, Open Street Map, plánovanie trasy a pod.

#### Námety úloh pre individuálnu a skupinovú prácu žiakov:

1. Pomocou virtuálneho glóbusu Google Earth odmerajte vzdialenosť medzi mestami Los Angeles a Chicago. Určite najkratšiu vzdialenosť v skutočnosti, ktorú preletí lietadlo na uvedenej trase s medzipristátím v meste Houston.

2. Pomocou virtuálneho glóbusu Marble naplánujte prehliadku mesta Londýn pre účastníkov poznávacieho zájazdu z Kanady. Zamerajte sa na prehliadku piatich kultúrno-historických a architektonických pamiatok mesta počas jedného dňa.

3. Pomocou virtuálneho glóbusu Google Earth naplánujte cestu autokarom zo Žiliny do Madridu. Určite vzdialenosť a čas trvania cesty. Na trase označte miesta odpočinku (po každých štyroch hodinách jazdy) a miesta, kde budete nocovať. Miesta odpočinku označte červenou ikonou a miesta nocľahu označte žltou ikonou. Zvoľte čo najkratšiu trasu.

#### **2.3 Aplikácie pre tablety**

*Aplikácia Landscape Architecture*

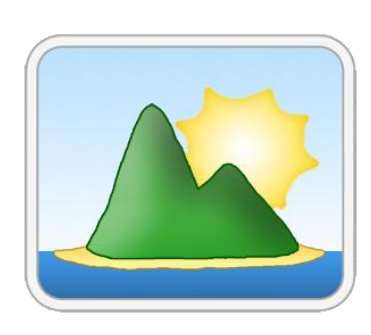

Aplikácia Landscape Architecture pomáha pri vytváraní predstavivosti prostredníctvom vrstevníc a modelovania terénu. Podľa zadefinovania polohy vrstevníc možno vyhodnotiť aktivity obyvateľstva v teréne v oblasti poľnohospodárstva, priemyslu a realizácie cestovného ruchu. Čítanie vrstevníc a predstava reálneho terénu z mapy vyžaduje geografickú predstavivosť. Aplikácia je využiteľná pre tvorivé spracovanie a rozvíjanie kreativity, pretože neobsahuje zachovanú geografickú realitu. Žiaci sú motivovaní k čítaniu turistických topografických máp a k

orientácii v teréne pomocou vrstevníc.

#### Námety úloh pre individuálnu a skupinovú prácu žiakov:

1. Pomocou topografickej mapy vybraného územia Žilinskej kotliny zakreslite okolité tvary zemského povrchu, ktoré sú znázornené vrstevnicami. Pri zakreslení tvarov zemského povrchu využite aplikáciu Landscape Architecture. Zistite, ktoré oblasti Žilinskej kotliny sú vhodné na vybudovanie priemyselného závodu a ktoré oblasti sú vhodné na realizáciu cestovného ruchu. Svoje odpovede zdôvodnite pomocou aplikácie.

2. Pomocou geografickej mapy severozápadného Slovenska porovnajte geografickú polohu Žiliny vo vzťahu ku najvyšším vrchom Strážovských vrchov, Kysuckej vrchoviny a Malej Fatry. Pri zakreslení najvyšších vrchov uvedených pohorí využite aplikáciu Landscape Architecture. Pomenujte vrchy uvedených pohorí a určite, z ktorej svetovej strany bude najbezpečnejší turistický zostup do Žilinskej kotliny. Svoje odpovede zdôvodnite pomocou aplikácie.

#### *Aplikácia My Map*

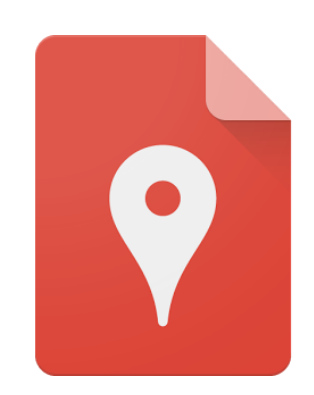

treba potvrdiť a uložiť.

Aplikácia My Map umožňuje vytvoriť mapu s vlastnými geografickými objektmi. Aplikácia umožňuje žiakom rozvíjať priestorovú predstavivosť a zároveň osvojiť si jednu zo základných geografických zručností – orientáciu v teréne. Aplikácia je vhodná pre vyučovanie humánnej geografie, kde je potrebné podporiť odborný text priestorovým zobrazením geografických javov. Vo vyučovaní je vhodné využiť úlohy s aplikáciou My Map v záverečnej fáze vyučovacej hodiny, keď si žiaci upevňujú učivo. Aplikácia vyhľadá mapu s daným objektom a vytvorí značku na danom mieste. Túto značku je

#### Námety úloh pre individuálnu a skupinovú prácu žiakov:

1. Pomocou aplikácie My Map vytvorte mapu rozmiestnenia hlavných stredísk strojárskeho, chemického a potravinárskeho priemyslu na území severozápadného Slovenska. Pre rozlíšenie jednotlivých odvetví priemyselnej výroby použite uvedené mapové značky: a) červená ikona – strojársky priemysel, b) fialová ikona – chemický priemysel, c) žltá ikona – potravinársky priemysel. Pomocou aplikácie zistite, v ktorej časti severozápadného Slovenska je najväčšia koncentrácia rozšírenia strojárskeho priemyslu. Vymenujte hlavné strediská strojárskeho, chemického a potravinárskeho priemyslu v uvedenej oblasti.

2. Pomocou aplikácie My Map vytvorte mapu mestského osídlenia severozápadného Slovenska. Pre rozlíšenie miest použite uvedené mapové značky: a) červená ikona – mestá do 10 000 obyvateľov, b) modrá ikona – mestá nad 10 000 obyvateľov. V mape znázornite polohu uvedených riečnych tokov – Váh, Kysuca, Orava a Turiec. Pomocou aplikácie zistite, v ktorej časti severozápadného Slovenska je najväčšia koncentrácia mestského obyvateľstva. Vymenujte mestské sídla severozápadného Slovenska s počtom obyvateľov nad 10 000.

#### *Aplikácia Countries of the World Quiz*

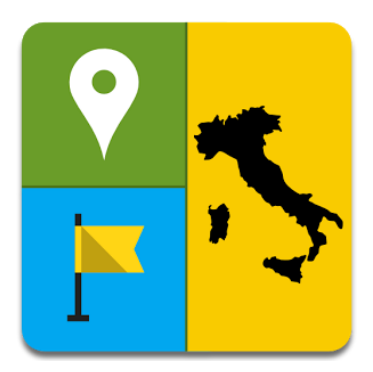

Aplikácia Countries of the World Quiz je geografia hra, ktorá preverí vedomosti žiakov z regionálnej geografie a politickej geografie. Úlohou žiakov je rozpoznať obrysové mapy a lokalizovať hlavné mestá vybraných štátov sveta. Hra je vhodná vo všetkých fázach vyučovacej hodiny. Herné módy tvoria: a) krajina – geografická poloha štátov sveta, b) hlavné mestá – lokalizácia hlavných miest, c) vlajky – charakteristika zástav štátov sveta, d) obrysová mapa – geografická poloha štátov sveta z obrazu hraníc. Výhodou aplikácie je možnosť výberu jedného alebo viacerých kontinentov. Aplikáciu

Countries of the World Quiz je možné používať aj offline. Komunikačným jazykom je angličtina.

#### Námety úloh pre individuálnu a skupinovú prácu žiakov:

1. Pomocou aplikácie Countries of the World Quiz opíšte zástavy uvedených európskych štátov: Nemecká spolková republika, Slovinská republika, Švédske kráľovstvo, Portugalská republika a Rumunská republika. Časový limit hry je 10 minút.

2. Pomocou aplikácie Countries of the World Quiz pomenujte čo najviac hlavných miest štátov južnej a juhovýchodnej Ázie. Časový limit hry je 10 minút. Hlavné mestá štátov si prepíšte do poznámkového bloku v tablete.

#### *Aplikácia World Wonders Location Map GPS*

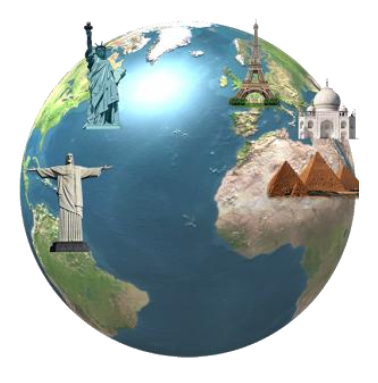

Aplikácia World Wonders Location Map GPS poskytuje netradičný pohľad na krajiny sveta prostredníctvom obrázkov, doplňujúcich informácií, videí a pohľadu z Google Maps. Úlohou žiakov je poznať architektonické stavby a zaujímavé lokality cestovného ruchu vybraných oblastí sveta. Aplikácia je vhodná vo všetkých fázach vyučovacej hodiny. Aplikácia obsahuje kompletné údaje s obrázkami, GPS súradnice Google Earth a videá z vybraných miest sveta. Odporúčame používať Wi-Fi. Komunikačným jazykom je angličtina.

#### Námety úloh pre individuálnu a skupinovú prácu žiakov:

1. Pomocou aplikácie World Wonders Location Map GPS vypíšte aspoň štyri strediská cestovného ruchu južnej Európy. Vyberte jednu zaujímavosť z uvedenej oblasti a predstavte ju svojmu spolužiakovi.

2. Pomocou aplikácie World Wonders Location Map GPS porovnajte architektonické stavby a zaujímavé lokality cestovného ruchu v Brazílii, Číne a Egypte. Časový limit práce s aplikáciou je 10 minút. Charakteristické znaky vybraných lokalít cestovného ruchu si prepíšte do poznámkového bloku v tablete.

#### *Aplikácia World Countries on Map*

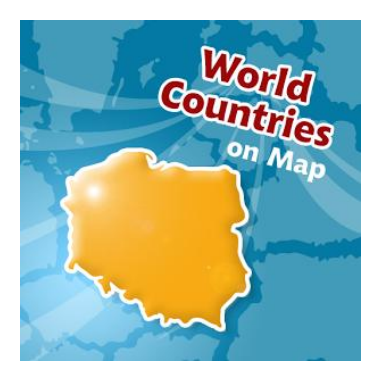

Aplikácia World Countries on Map je geografický test, ktorý umožní žiakom precvičiť si vedomosti z politickej mapy sveta. Aplikácia je vhodná vo fixačnej fáze vyučovacej hodiny, obsahuje 10 úrovní náročnosti. V každej úrovni existujú krajiny z rôznych regiónov sveta (Európa, Severná Amerika, Južná Amerika, Afrika, Ázia, Austrália a Oceánia, Stredná Amerika a Karibská oblasť). Žiaci môžu medzi sebou súťažiť, pretože výsledky sa zaznamenávajú do výslednej tabuľky. Aplikácia podporuje súťaživosť a ponúka netradičnú prácu s obrysovými mapami sveta. Komunikačným jazykom je

angličtina.

Námety úloh pre individuálnu a skupinovú prácu žiakov:

1. Pomocou aplikácie World Countries on Map určite geografickú polohu všetkých štátov strednej Afriky. Hranice štátov menujte pomocou svetových strán.

2. Pomocou aplikácie World Countries on Map lokalizujte geografickú polohu štátov Strednej Ameriky a Karibskej oblasti. So svojimi spolužiakmi súťažte vo dvojiciach. Výsledky zaznamenajte do výslednej tabuľky pod netradičnými názvami súťažných dvojíc.

#### *Aplikácia Geography Quiz – City Puzzle*

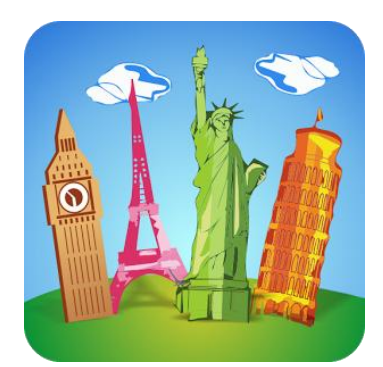

Geography Quiz – City Puzzle je geografická hra pre žiakov, ktorí obľubujú cestovanie. Aplikácia obsahuje viac ako 300 fotografií slávnych svetových miest, vrátane hlavných miest, prírodných úkazov a architektonických stavieb. Úlohou žiakov je pomenovať miesto na základe predložených detailov. Kliknutím na obrazovku sa odhalí časť obrázka, ktorý skrýva slávnu budovu, národnú vlajku alebo inú geografickú zaujímavosť. Čím menej je odhalená časť fotografie, tým hráč získava viac bodov. Aplikácia je vhodná v záverečnej fáze vyučovacej hodiny. Komunikačným jazykom

je angličtina.

#### Námety úloh pre individuálnu a skupinovú prácu žiakov:

1. Pomocou aplikácie Geography Quiz – City Puzzle identifikujte fotografie z rôznych kútov sveta. Pomenujte indície, ktoré boli najjednoduchšie a najzložitejšie pri určení miest.

2. Pomocou aplikácie Geography Quiz – City Puzzle súťažte so svojimi spolužiakmi o najväčší počet bodov pri identifikácií obsahu fotografií slávnych svetových miest. Hru hrajte vo dvojiciach v časovom limite 10 minút.

*Aplikácia Zemepis kvíz – hra 3D*

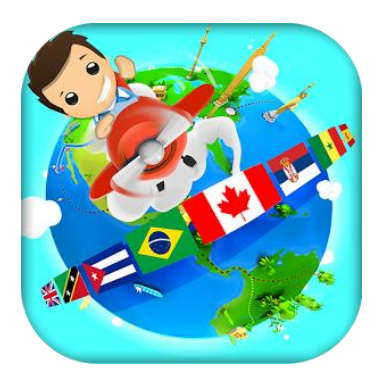

Aplikácia Zemepis kvíz – hra 3D je geografická hra, ktorá preverí vedomosti žiakov z regionálnej geografie. Úlohou žiakov je odpovedať na otázky a úlohy výberom jednej zo štyroch možností. Za každú správnu odpoveď je pridelený bod. Hra je realizovaná interaktívne a on-line. Súčasťou hry sú bonusy, napr. kompasy a žetóny, ktoré možno využiť na zvýšenie výsledného počtu bodov. Kvíz obsahuje otázky o krajinách sveta a úlohy so zameraním na poznávanie hlavných miest, vlajok a pamiatok na fotografiách. Žiaci si osvoja zábavnou formou nové vedomosti z fyzickej, humánnej

a regionálnej geografie.

#### Námety úloh pre individuálnu a skupinovú prácu žiakov:

1. Pomocou aplikácie Zemepis kvíz – hra 3D si overte svoje vedomosti z regionálnej geografie sveta. Súťažte so svojimi spolužiakmi o najvyšší počet bodov v časovom limite 15 minút.

2. Pomocou aplikácie Zemepis kvíz – hra 3D si otestujte svoje vedomosti z regionálnej geografie. Pri práci s tabletom pracujte v trojiciach. Jeden zo spolužiakov bude využívať pri kvíze internetový prehliadač Google chrome.

*Aplikácia Zemepis kvíz* 

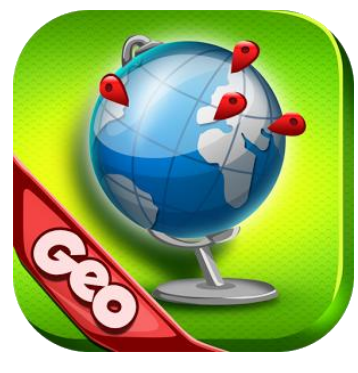

Aplikácia Zemepis kvíz je geografická hra určená pre žiakov základných a stredných škôl a záujemcov o geografiu. Aplikácia obsahuje päť úrovní náročností v kvízových otázkach a úlohách. Správna odpoveď sa generuje z ponúknutých štyroch možností. Za rýchle odpovede sa prideľujú body navyše. V prípade troch nesprávnych odpovedí po sebe sa hra začína od začiatku. Aplikácia je vhodná v záverečnej fáze a diagnostickej fáze vyučovacej hodiny. Obsahuje prehľad vedomostí z politickej a regionálnej geografie. Súčasťou otázok a úloh sú obrysové mapy sveta,

hlavné mestá, štátne vlajky, úradné jazyky, vedomosti o krajinách sveta a ďalších geografických javoch.

#### Námety úloh pre individuálnu a skupinovú prácu žiakov:

1. Pomocou aplikácie Zemepis kvíz si precvičte vedomosti z regionálnej geografie sveta. V prípade, že ukončíte hru po troch nesprávnych odpovediach, v geografickej hre pokračuje váš spolužiak.

2. Pomocou aplikácie Zemepis kvíz pracujte vo dvojiciach na riešení otázok a úloh z regionálnej geografie sveta. Zamerajte sa na vedomosti o krajinách sveta a ďalšie geografické javy, ktoré si priebežne zaznamenávajte do poznámkového bloku v tablete.

# **ZÁVER**

Implementácia IKT do vyučovania hospodárskej geografie prispieva ku modernizácii vyučovania a rozvíjaniu informačnej spoločnosti. Hlavnými charakteristikami informačnej spoločnosti sú prevaha práce s informáciami, interaktivita, integrácia a globalizácia. IKT ponúkajú široké možnosti využitia vo vyučovaní geografie, z ktorých každý učiteľ si môže vybrať tie, ktoré zodpovedajú jeho digitálnym zručnostiam.

OPS vychádza z praktických skúseností v oblasti uplatnenia netradičných vyučovacích metód, organizačných foriem a didaktických prostriedkov vo vyučovaní hospodárskej geografie. OPS prináša alternatívny pohľad na využitie IKT a tabletov vo vyučovaní hospodárskej geografie na stredných odborných školách ekonomického zamerania a ponúka praktické námety pre individuálnu a skupinovú prácu žiakov s tabletmi ako didaktickými prostriedkami.

Námety úloh pre individuálnu a skupinovú prácu žiakov s využitím digitálnych aplikácií, operačných systémov a internetu zatraktívnia a zefektívnia vyučovací proces geografie a motivujú žiakov do ďalšieho vzdelávania. Požiadavky na skvalitnenie vyučovacieho procesu hospodárskej geografie s využitím tabletov z pohľadu učiteľa:

- poznať vyučovacie metódy a možnosti využitia IKT vo vyučovaní geografie,
- vedieť ako dosiahnuť ciele geografického vzdelávania pomocou IKT,
- objavovať netradičné, atraktívne a užitočné témy pre individuálnu a skupinovú prácu žiakov,
- rozvíjať problémové úlohy počas vyučovania,
- poznať odkazy na zdroje informácií,
- prepájať IKT aplikácie s obsahom učiva,
- rozvíjať informačnú a digitálnu gramotnosť žiakov.

### **ZOZNAM BIBLIOGRAFICKÝCH ZDROJOV**

- 1. BOBOT, V. JAKUBEKOVÁ, M. RURÁK, R. 2012. Využívanie informačnokomunikačných technológií vo vyučovaní. 1. vydanie. Metodicko-pedagogické centrum, Bratislava. 2012. ISBN 978-80-8052-389-3
- 2. ČIŽMÁROVÁ, K. 2000. Didaktika geografie. 1. vydanie. FPV, UMB, Banská Bystrica. 2000.
- 3. FULKOVÁ, E. 2006. Kapitoly zo všeobecnej didaktiky. 1. vydanie. Infopress, Bratislava. 2006. ISBN 80-85402-78-5
- 4. KALAŠ, I. 2001. Čo ponúkajú informačné a komunikačné technológie iným predmetom. In: Infovek 2000 - Zborník príspevkov z 1. celoštátnej konferencie. ÚIPŠ, Bratislava. 2001. ISBN 80-7098-26
- 5. MACHYČEK, J. KŰHNLOVÁ, H. PAPÍK, M. 1985. Základy didaktiky geografie. 1. vydanie. SPN, Bratislava. 1985.
- 6. PRŮCHA, J. 1997. Moderní pedagogika. 1. vydanie. Portál, Praha. 1997. ISBN 80- 7178-170-3
- 7. PRŮCHA, J. WALTEROVÁ, E. MAREŠ, J. 2003. Pedagogický slovník. 1. vydanie. Portál, Praha. 2003. ISBN 80-7178-772-8
- 8. STOFFOVÁ, V. STOFFA, J. 1999. Základné termíny z informačných, multimediálnych a didaktických technológií. In: Zborník MEDACTA `99. Zväzok 1. Slovdidac, Nitra. 1999. ISBN 80-967746-2-X
- 9. ŠESTÁKOVÁ, E. 2001. IKT fenomén tretieho milénia. In: Zborník príspevkov z 2. celoštátnej konferencie Infovek. ÚIPŠ, Bratislava. 2001.

#### **Internetové zdroje**

10. Android (operačný systém) [on-line]. wikipedia.org, [cit. 15.2.2015]. Dostupné na www:

[http://sk.wikipedia.org/wiki/Android\\_%28opera%C4%8Dn%C3%BD\\_syst%C3%A9m%2](http://sk.wikipedia.org/wiki/Android_%28opera%C4%8Dn%C3%BD_syst%C3%A9m%29) [9](http://sk.wikipedia.org/wiki/Android_%28opera%C4%8Dn%C3%BD_syst%C3%A9m%29)

- 11. Geoinformatika a geoinformační technologie [on-line]. gis.vsb.cz, [cit. 15.2.2015]. Dostupné na www: [http://gis.vsb.cz/rapant/publikace/knihy/GI\\_GIT.pdf](http://gis.vsb.cz/rapant/publikace/knihy/GI_GIT.pdf)
- 12. Tabletový počítač [on-line]. wikipedia.org, [cit. 15.2.2015]. Dostupné na www: [http://sk.wikipedia.org/wiki/Tabletov%C3%BD\\_po%C4%8D%C3%ADta%C4%8D](http://sk.wikipedia.org/wiki/Tabletov%C3%BD_po%C4%8D%C3%ADta%C4%8D)